# ノジマステラ神奈川相模原 サポーターズクラブ 会員入会マニュアル

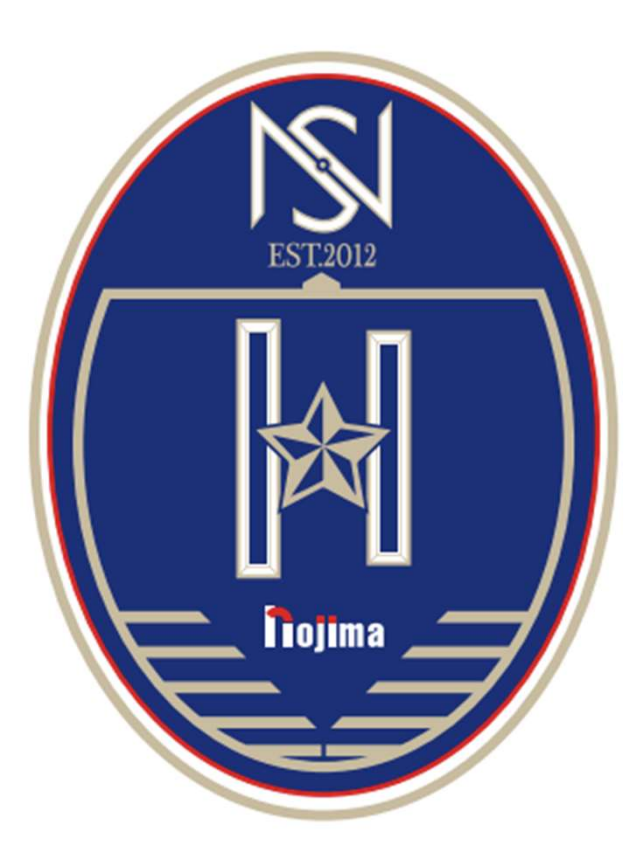

ノジマステラを支えるサポーターを増やしていくために「ノジマステラ神奈川相模原公式ア プリ」をつくりました!アプリ制作に伴い、「サポーターズクラブ」の入会方法も変更にな ります

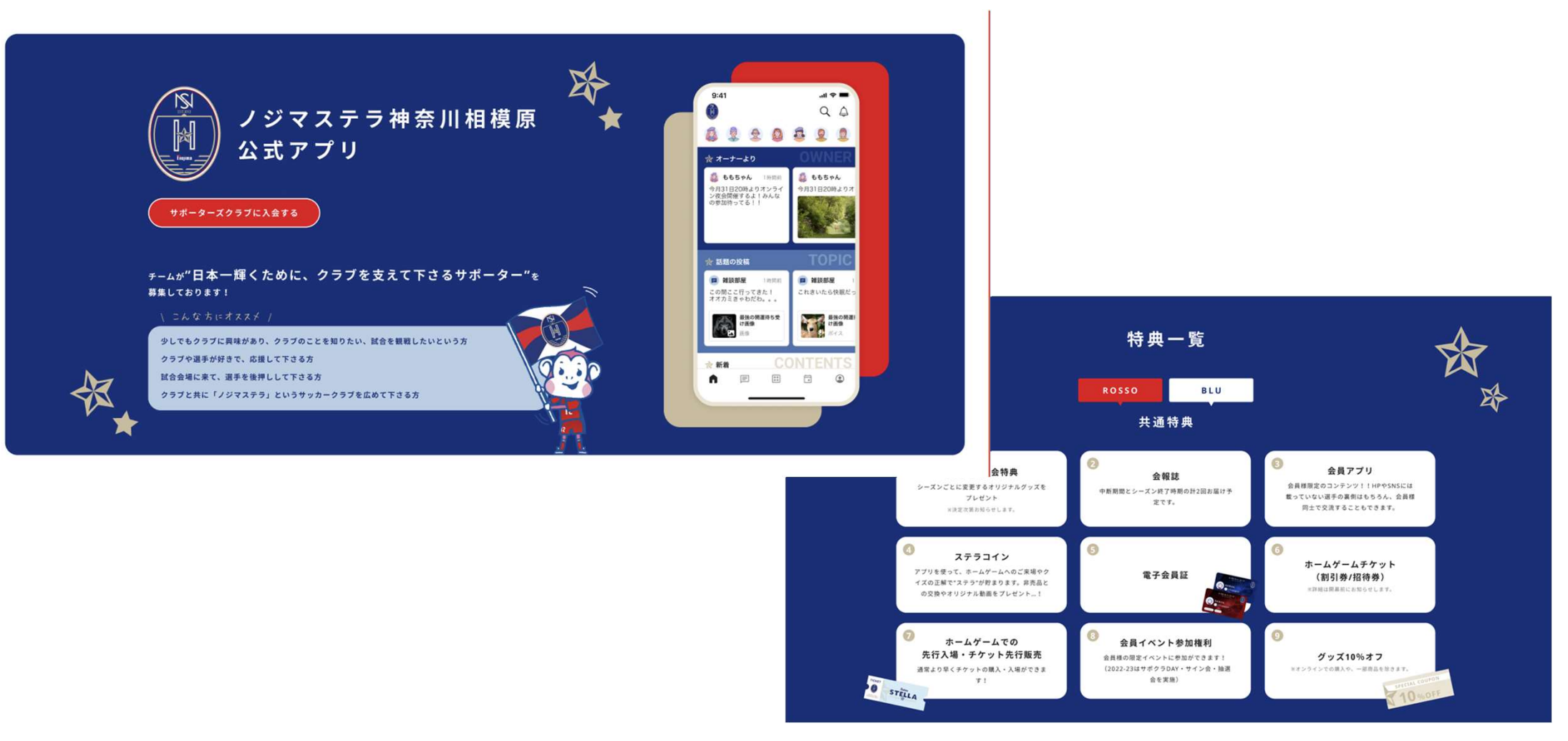

※ノジマステラ神奈川相模原公式アプリは、ファンコミュニティアプリ「ブタイウラ」を利用して、開発しております。 そのため、一部ブタイウラのサービス利用登録が必要になります。

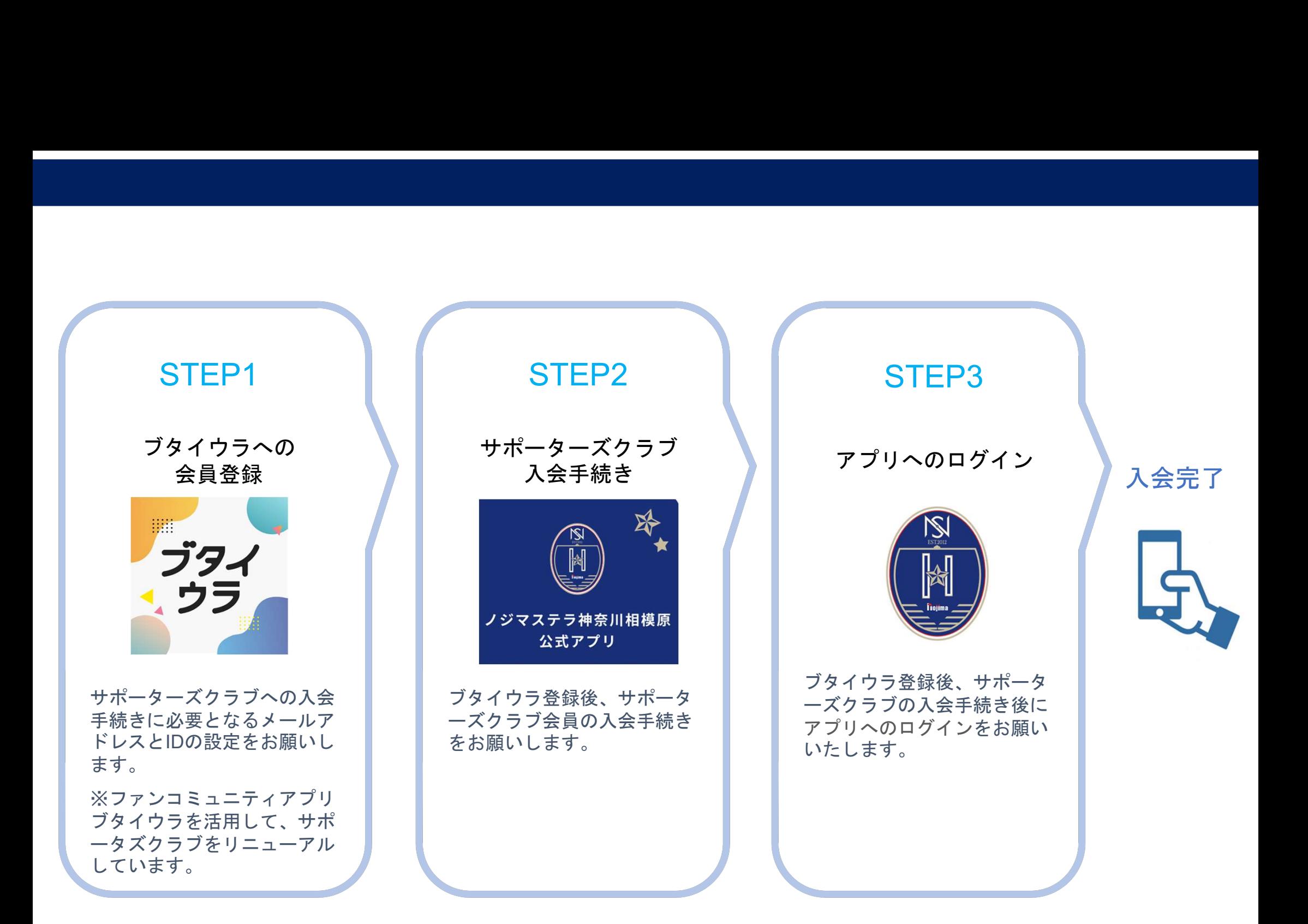

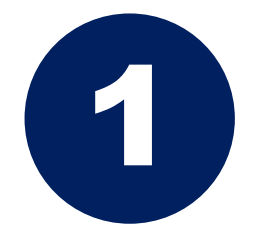

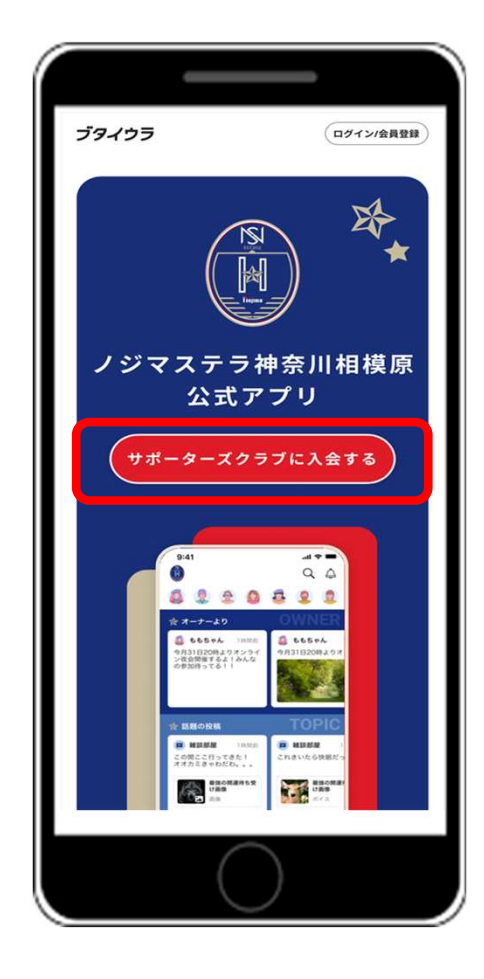

#### 「サポーターズクラブに入会する」のボタン をタップしてください。

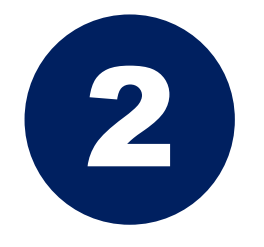

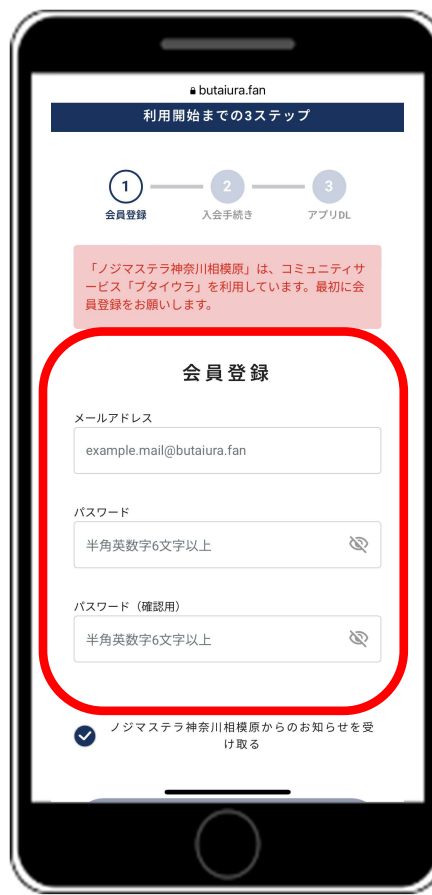

メールアドレス及びパスワードの設定をお願 いいたします。

※パスワードは2ヶ所に入力いただきます。 お間違いのないようにお願いします。

メールアドレスとパスワードの入力が終わり ましたら、「登録」ボタンをクリックしてく ださい。

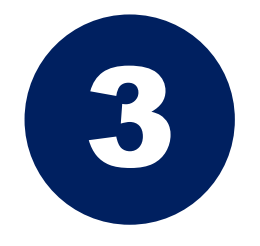

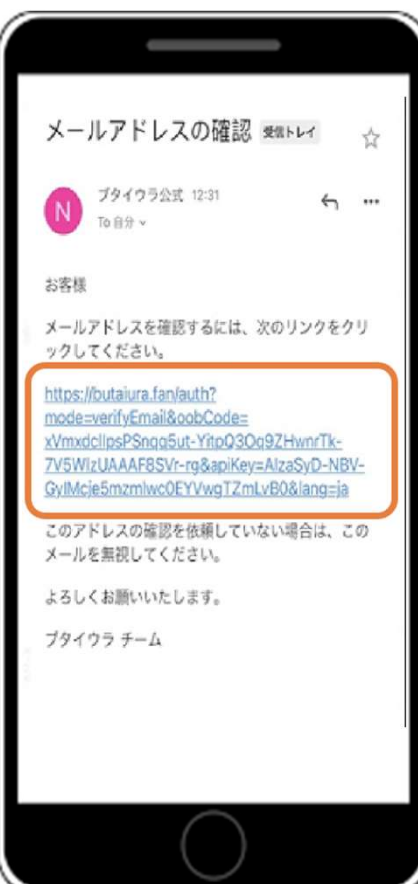

ブタイウラ公式からフォームにて登録 済みのメールアドレス宛に確認メール が届きます。

本文中のURLをタップしてください。

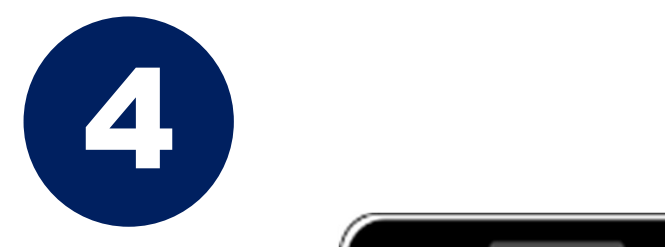

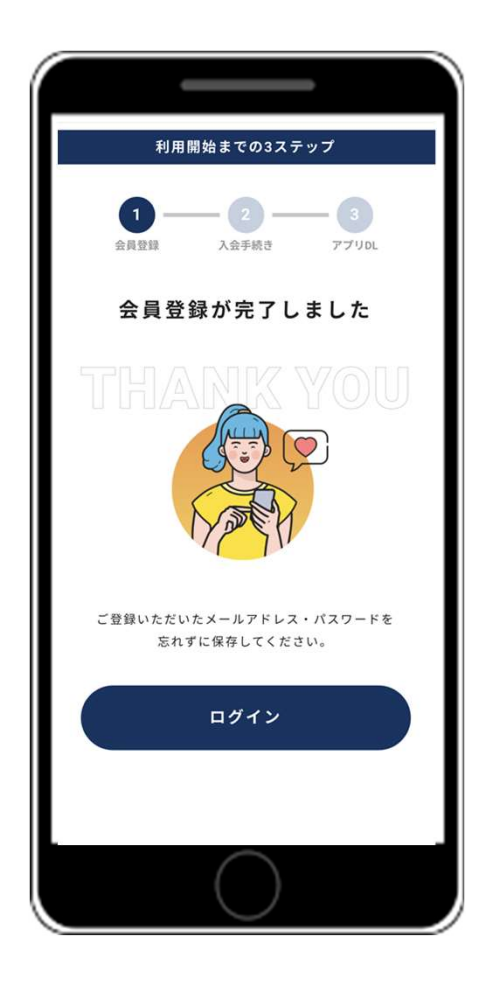

メールのURLをタップすると左のページに 遷移いたします。 遷移後、「ログイン」ボタンのタップをお 願いいたします。

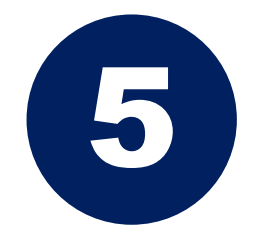

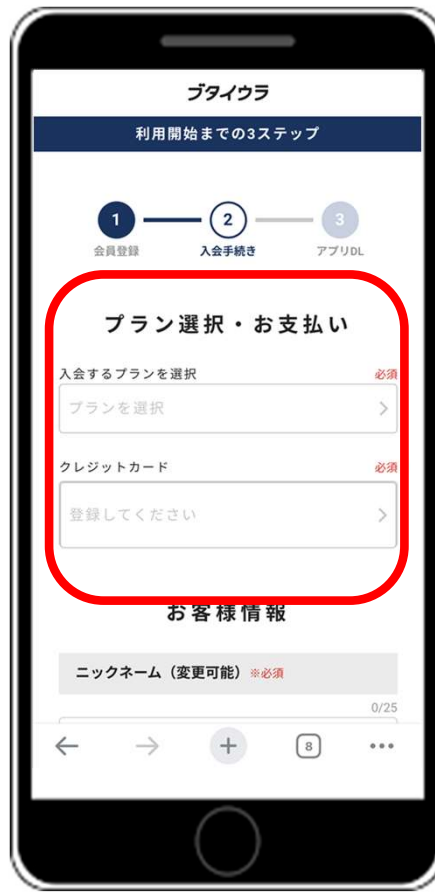

#### 入会する「プラン」(会員コース)と「ク レジットカード情報」のご入力をお願いい たします。

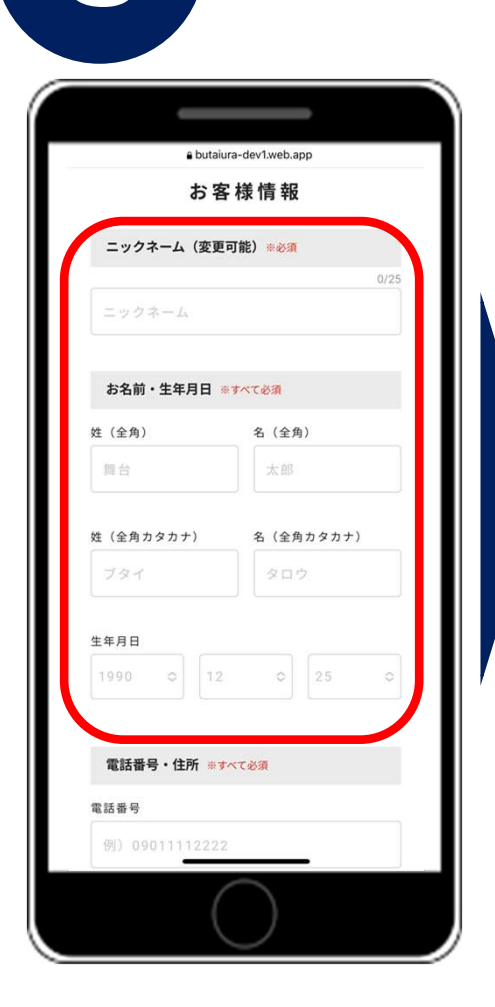

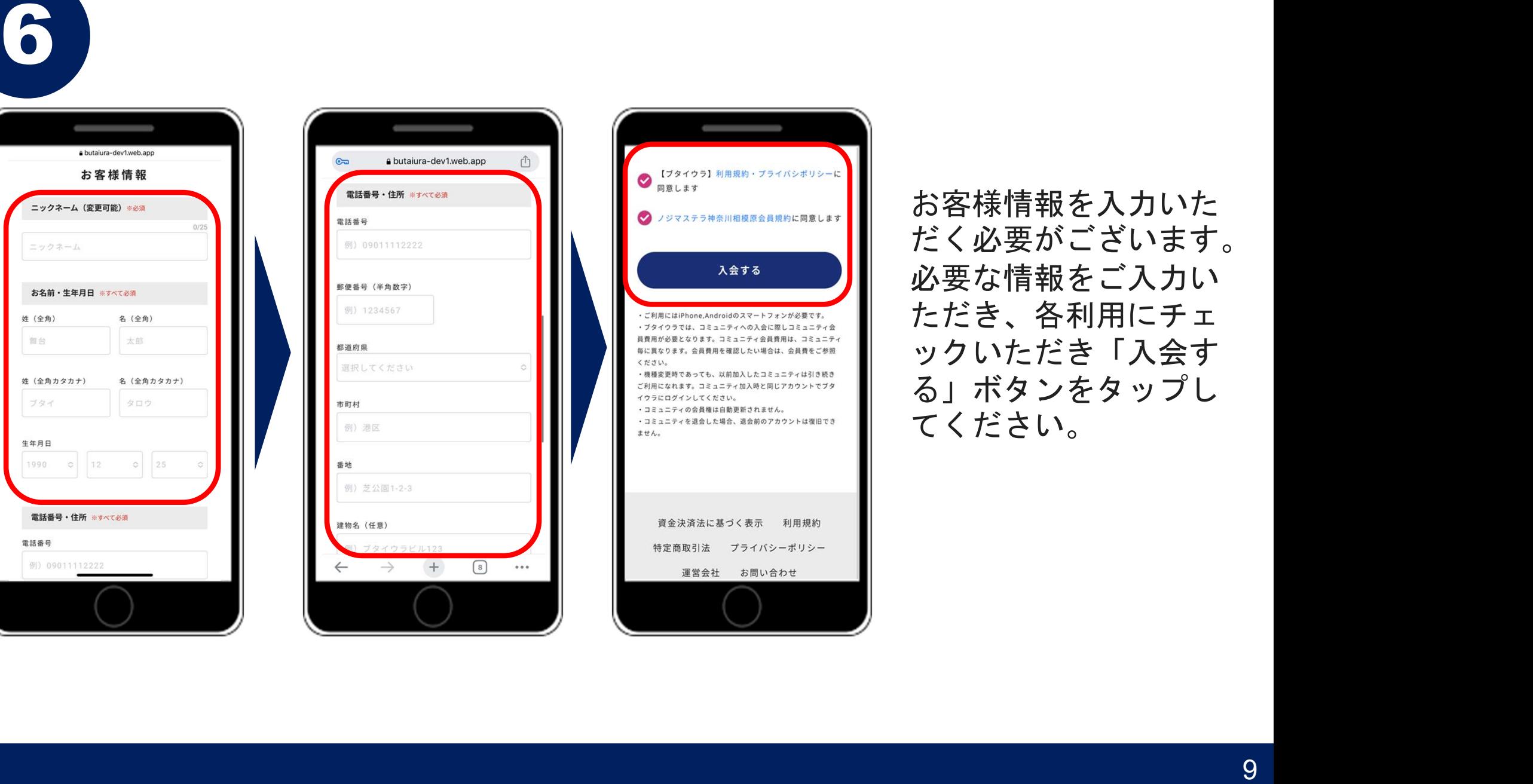

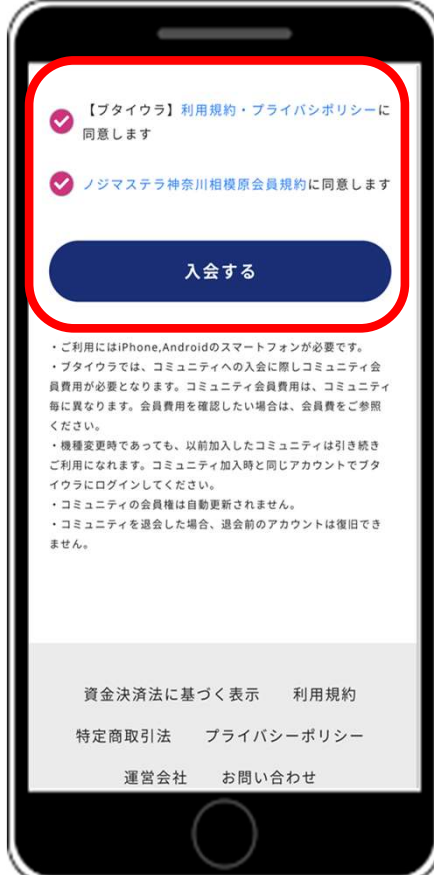

お客様情報を入力いた だく必要がございます。 必要な情報をご入力い ただき、各利用にチェ ックいただき「入会す る」ボタンをタップし てください。

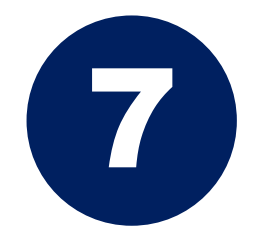

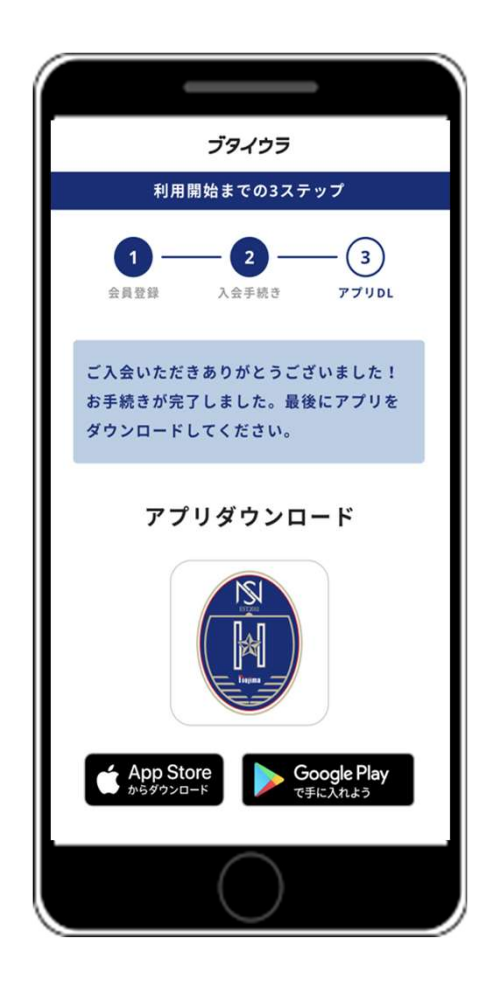

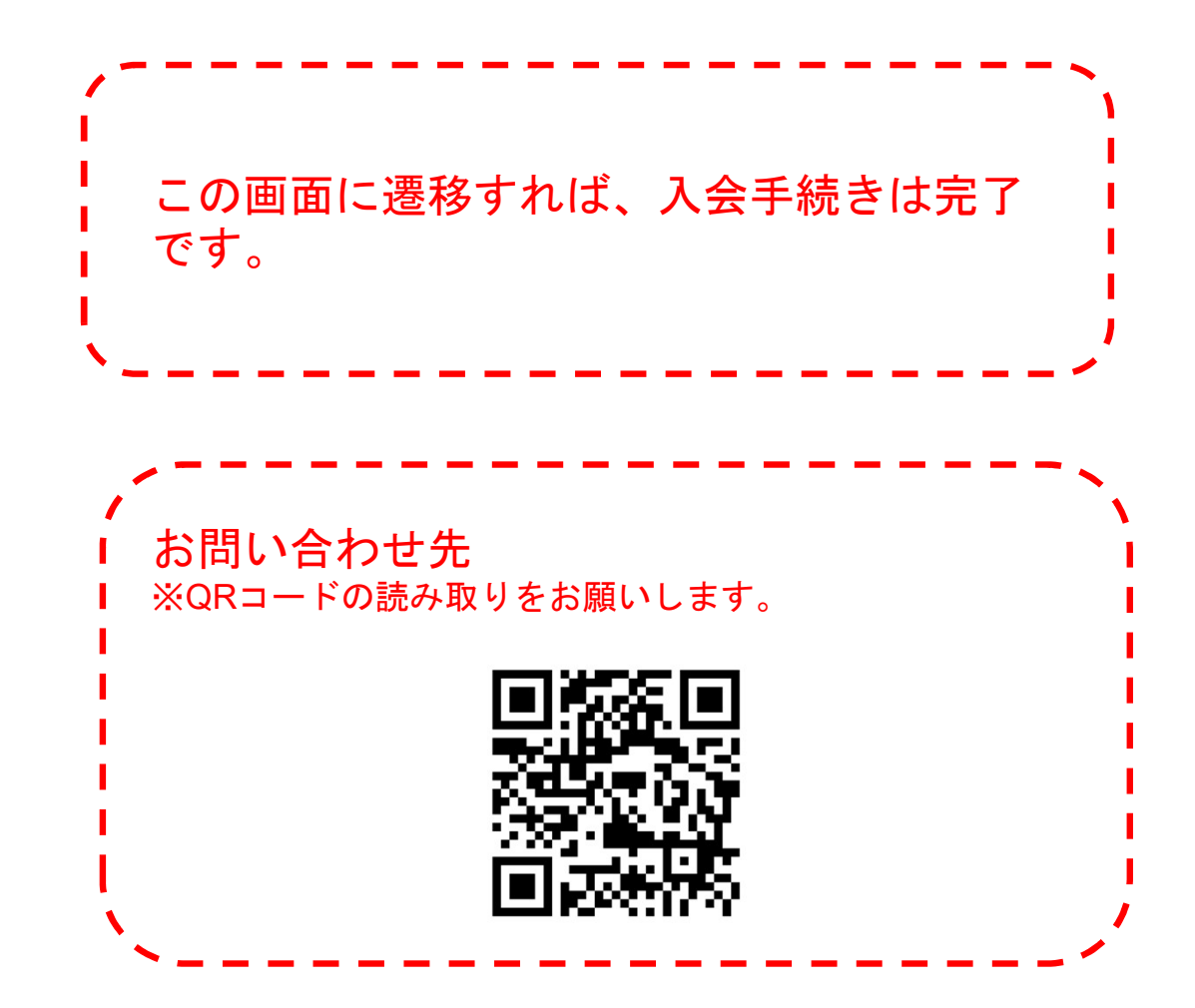

## Androidのログイン方法

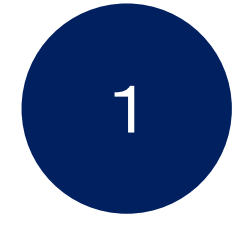

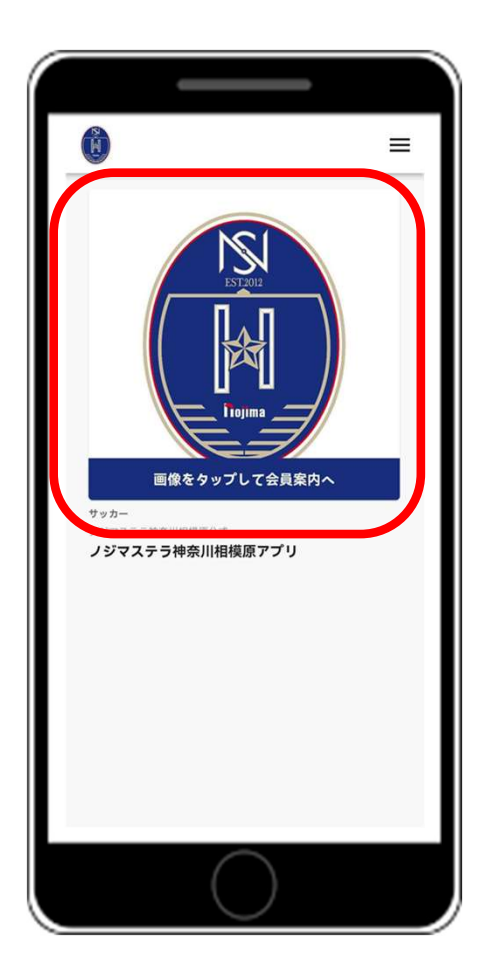

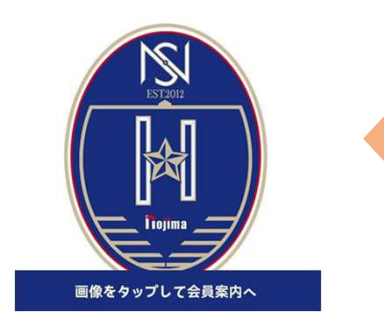

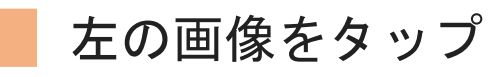

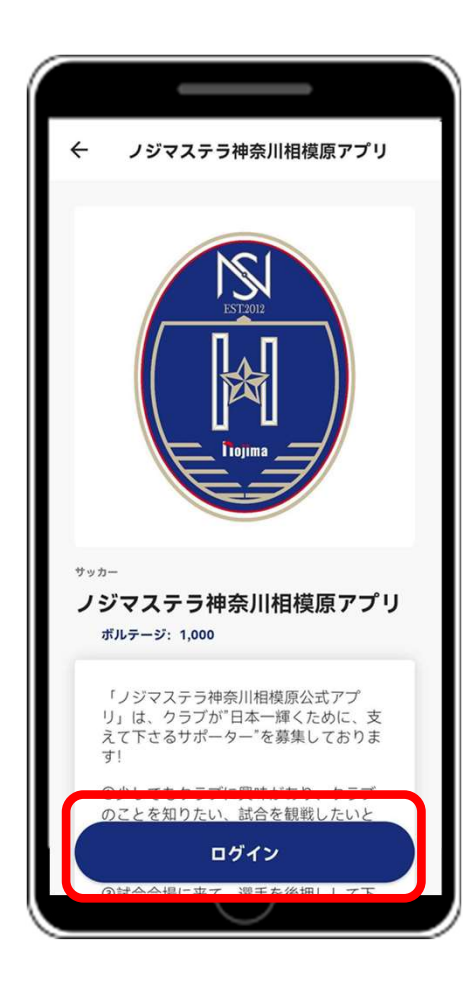

### 「ログイン」ボタンをタップ

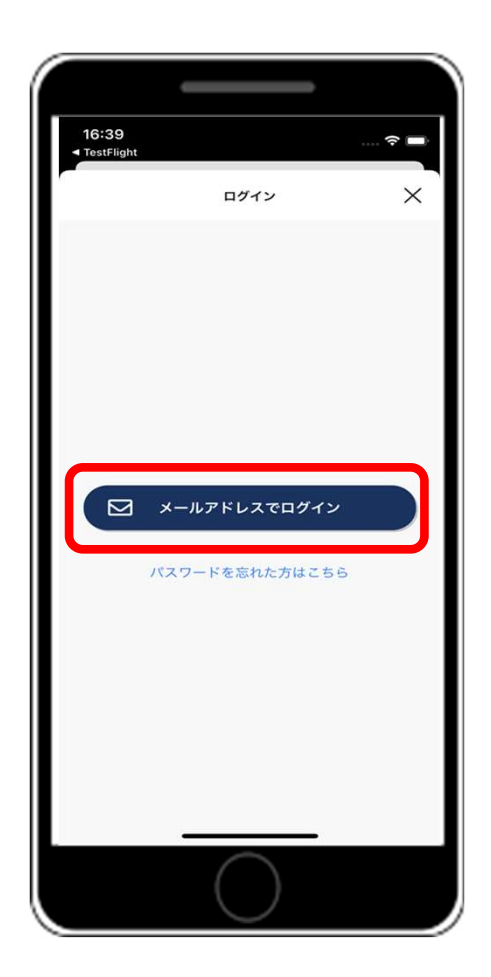

### 「メールアドレスでログイン」ボタンを タップ

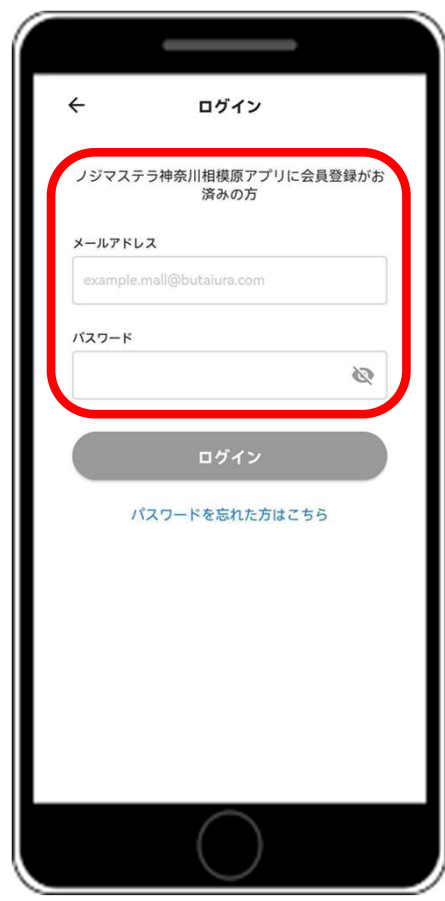

入会時に設定いただきました、メールアド レスとパスワードの入力をお願いいたしま す。 入力後「ログイン」ボタンのタップをお願 いします。

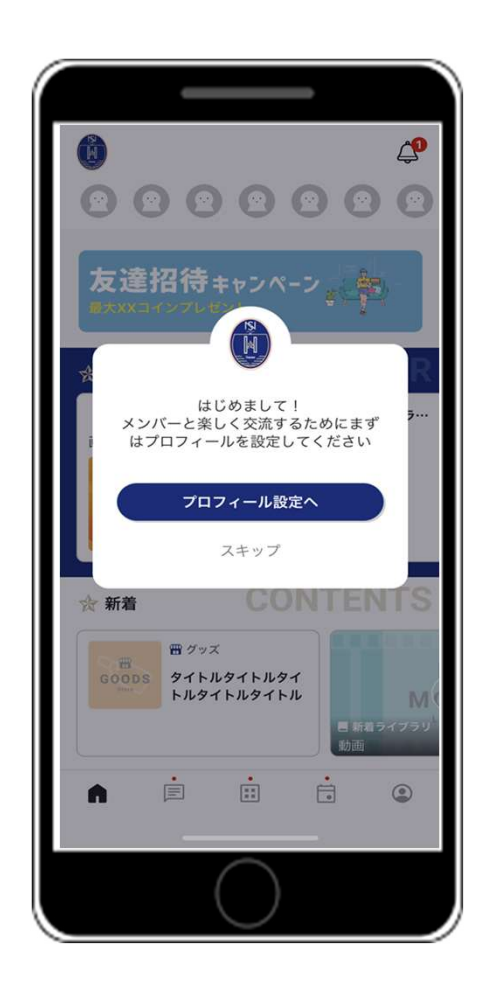

### 登録完了!

サポータズクラブ会員限定の特別なコ ンテンツをお楽しみください。

## iphoneのログイン方法

※Apple内で課金をしないようにご注意ください もし、課金をしてしまった場合は返金対応を行いま すので、ご連絡をお願いいたします。

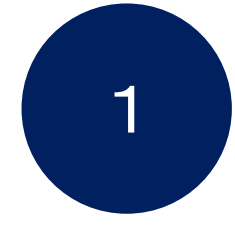

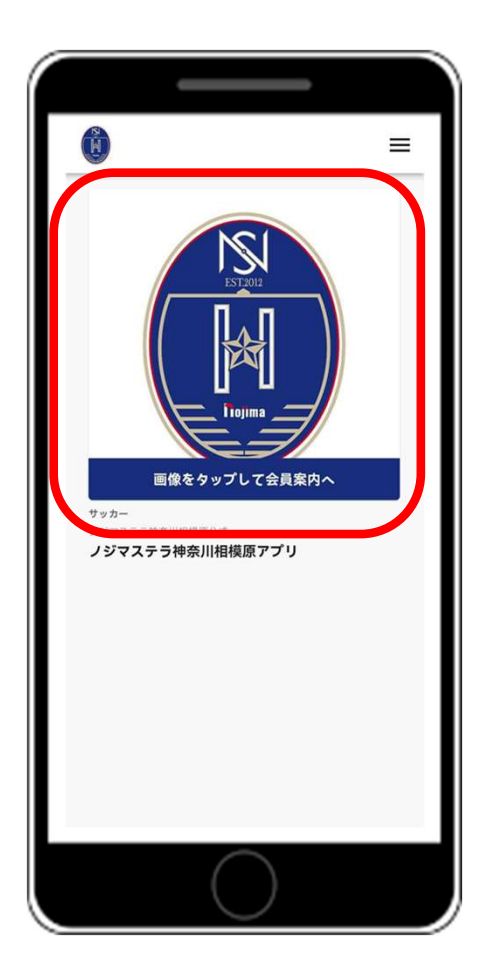

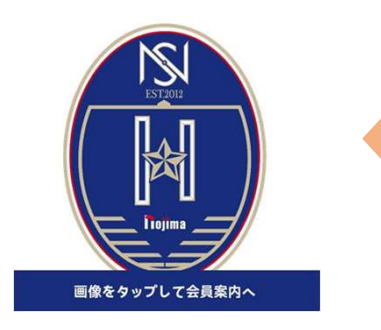

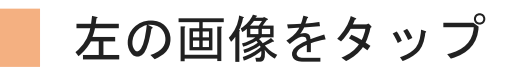

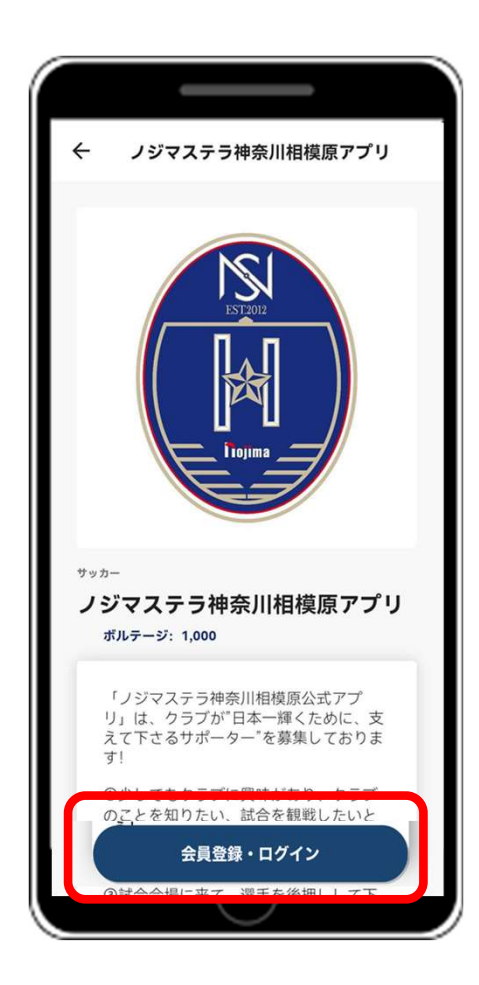

### 「会員登録・ログイン」ボタンをタップ

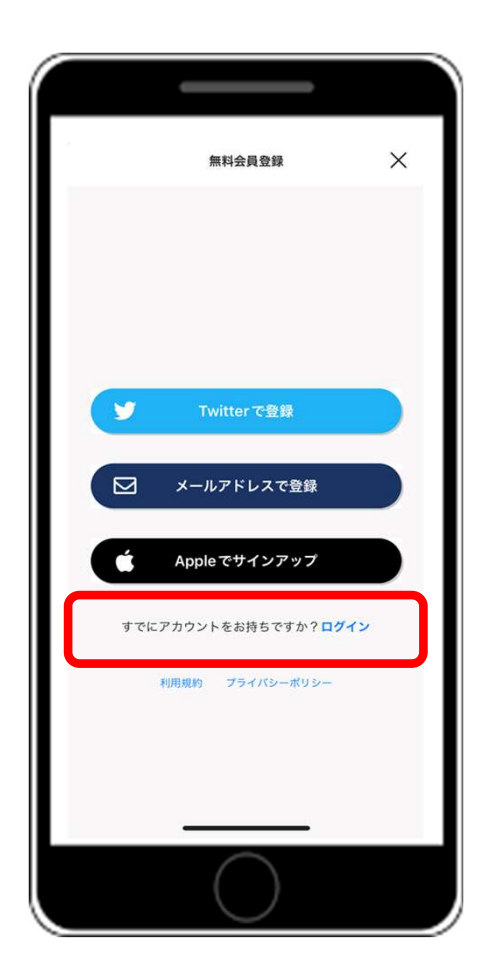

### 「すでにアカウントをお持ちですか?ログ イン」ボタンをタップ

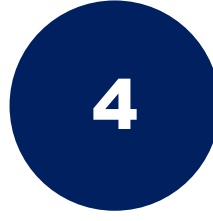

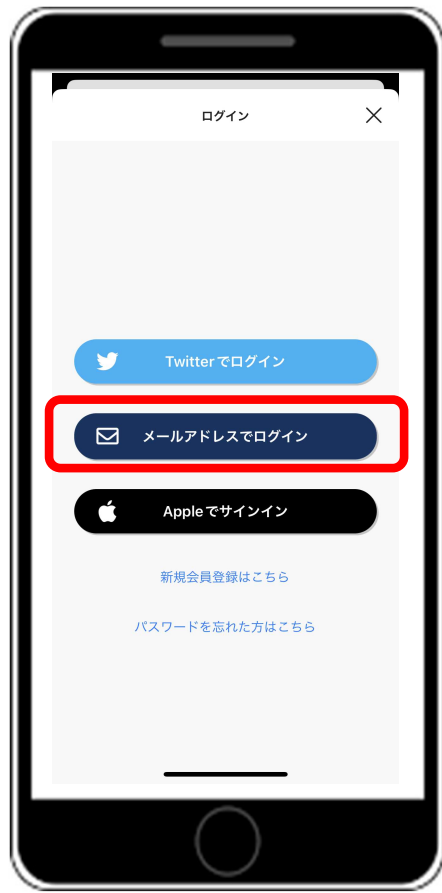

### 「メールアドレスでログイン」ボタンをタップ

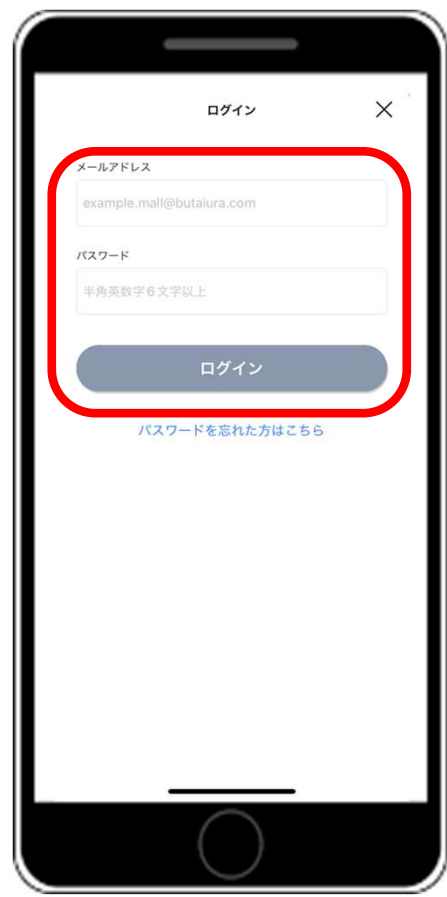

サポーターズクラブ入会時に設定いただき ました、メールアドレスとパスワードの入 力をお願いいたします。 入力後「ログイン」ボタンのタップをお願 いします。

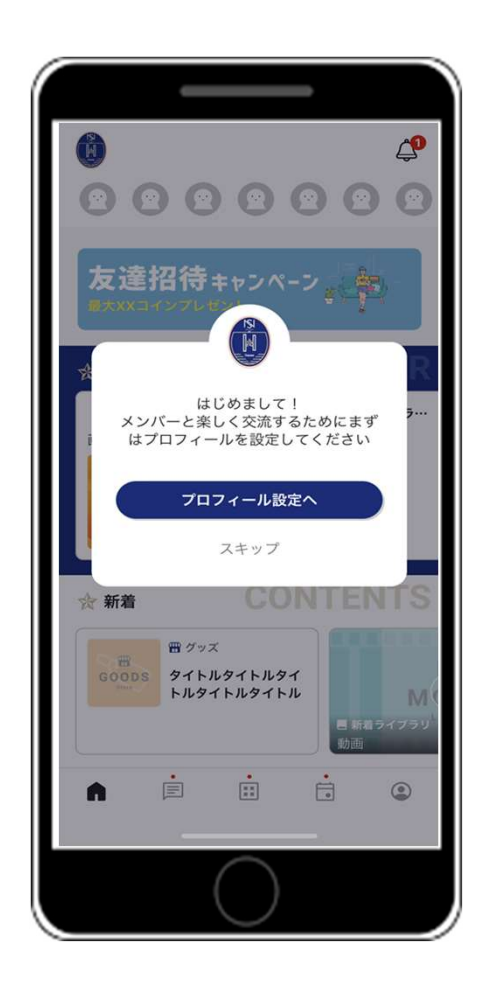

### 登録完了!

サポーターズクラブ会員限定の特別な コンテンツをお楽しみください。